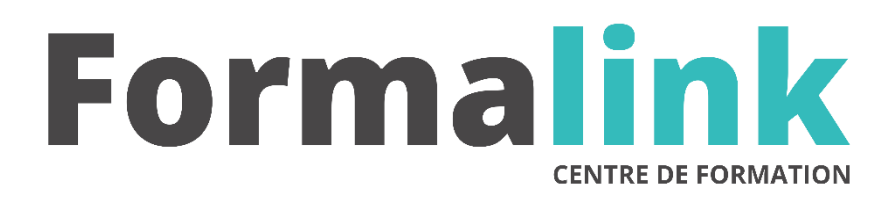

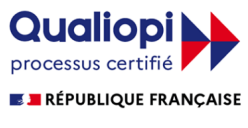

La certification qualité a été délivrée au titre<br>de la catégorie d'action suivante :<br>ACTION DE FORMATION

# **EBP COMPTABILITE**

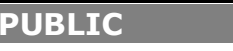

Toute personne intervenant dans la route personne intervenant dans la companaître les bases comptables.<br>Connaître les bases comptables.

**PRÉ-REQUIS** 

## **MODALITÉS D'ÉVALUATION**

*Exercice pratique*

### **OBJECTIF**

*A l'issue de la formation, le stagiaire sera capable de : Maîtriser l'utilisation du logiciel EBP Comptabilité.*

#### **DURÉE**

14 heures, 2 jours

**LIEU DE FORMATION**

Voir convention.

**DATE**

Voir convention.

**NOMBRE MINIMUM ET MAXIMUM DE STAGAIRES PAR SESSION**

Minimum : 1 - Maximum : 12

**FORMALISATION A L 'ISSUE DE LA FORMATION**

Remise d'une attestation de formation.

## **SUIVI DE LA FORMATION**

Feuille de présence.

## **MÉTHODES ET OUTILS PÉDAGOGIQUES**

Formation dispensée par un formateur professionnel. Supports pédagogiques : différents textes écrits, magnétophone et tableau mural.

## *DESCRIPTION*

## **Jour 1**

### **INFORMATISER LA COMPTABILITE**

- Créer, ouvrir, modifier, supprimer un dossier
- Sauvegarder, restaurer un dossier

### **PARAMETRER (EXERCICE, DIVERS, TVA)**

- Créer, modifier, supprimer un journal
- Créer, modifier, supprimer un compte
- Créer ou modifier codes analytiques
- Imprimer tout ou partie du plan de compte

### **SAISIR LES OPERATIONS COMPTABLES**

- Saisir en mode standard
- Saisir au kilomètre
- Saisie facture client
- Saisie facture fournisseurs
- Saisie Paiement
- Saisie Encaissement
- Créer, rechercher un compte en cours de saisie
- Consulter un brouillard

## **GERER LES BROUILLARDS**

- Imprimer un brouillard
- Valider les écritures du brouillard
- CORRIGER UNE ECRITURE DEFINITIVE
- Contre-passer une écriture définitive
- Visualiser un journal
- Imprimer un journal

#### **Jour 2**

## **CONTROLER LES COMPTES**

- Lettrer les comptes (automatique ou délettrer)
- Consulter à l'écran un ou plusieurs comptes
- Rechercher un compte dans une écriture par multicritère
- Imprimer un ou plusieurs comptes
- Alignement
- Retraits
- Exemple
- Présentation sous forme de liste
- Commande format paragraphe
- Taquets de tabulations
- **OBTENIR LES ETATS**
	- Créer, Grand livre
	- Balance